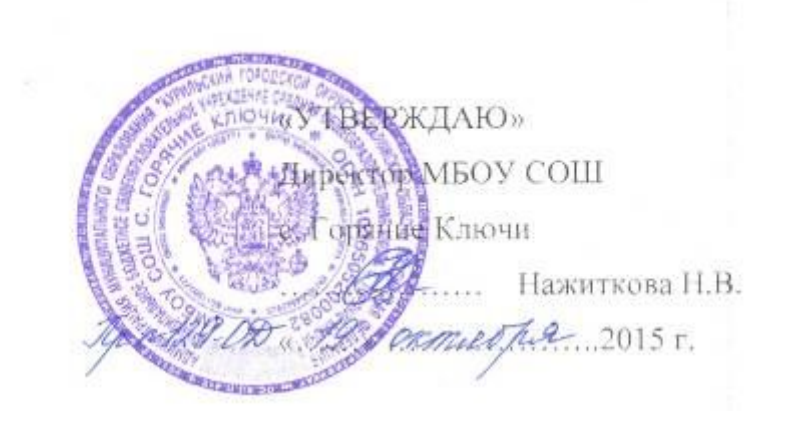

# **ПОЛОЖЕНИЕ**

# **о ведении электронного классного журнала успеваемости и электронных дневников обучающихся МБОУ СОШ с. Горячие Ключи**

#### **1. Общие положения**

- 1.1. Данное положение устанавливает единые требования по ведению электронного классного журнала успеваемости и электронного дневника учащегося автоматизированной информационной системы «Сетевой город. Образование» в муниципальном бюджетном общеобразовательном учреждении средней общеобразовательной школы с. Горячие Ключи.
- 1.2. Настоящее положение разработано на основании следующих документов:
	- Федерального закона от 29.12.2012г. №273-ФЗ «Об образовании в Российской Федерации»;
	- Федерального закона от 27.07.2010г. №210-ФЗ «Об организации предоставления государственных и муниципальных услуг»;
	- Федерального закона от 27.07.2006г. №149-ФЗ «Об информации, информационных технологиях и муниципальных услуг»;
	- Федерального закона от 27.07.2006 №152-ФЗ «О персональных данных»;
	- распоряжения Правительства Российской Федерации от 17.12.2009г. №1993-р «Об утверждении сводного перечня первоочередных государственных и муниципальных услуг, предоставляемых в электронном виде»;
	- решения заседания президиума Совета при Президенте Российской Федерации по развитию информационного общества в Российской Федерации от 22.12.2010 года;
	- Приказа Министерства здравоохранения и социального развития Российской Федерации от 26.08.2010г. №761н «Об утверждении Единого квалификационного справочника должностей руководителей, специалистов и служащих», раздел «Квалификационные характеристики должностей работников образования»;
	- Приказа Министерства образования и науки Российской Федерации от 06.05.2005г. №137 «Об использовании дистанционных образовательных технологий»;
	- Приказа Министерства образования и науки Российской Федерации от 06.10.2009г. №373 «Об утверждении и введении в действие федерального государственного образовательного стандарта начального общего образования»;
- Приказа Министерства образования и науки Российской Федерации от 17.12.2010г. №1897 «Об утверждении федерального государственного стандарта основного общего образования»;
- Приказа Министерства образования и науки Российской Федерации от 04.10.2010г. №986 «Об утверждении федеральных требований к образовательным учреждениям в части минимальной оснащённости учебного процесса и оборудования учебных помещений»;
- письма Министерства образования и науки Российской Федерации от 15.02.2012г. №АП-147/07 «О методических рекомендациях по внедрению систем ведения журналов успеваемости в электронном виде»;
- 1.3. Приведённые в положении единые требования к электронному классному журналу формируют условия для реализации Федеральных государственных образовательных стандартов нового поколения по созданию информационно-образовательной среды школы в части:
	- фиксации хода образовательного процесса и результатов освоения основной образовательной программы;
	- возможности использования данных, формируемых в ходе образовательного процесса для решения задач управления образовательной деятельностью;
	- взаимодействия школы с органами, осуществляющими управление в сфере образования.
- 1.4. Электронный классный журнал является функциональной заменой бумажного классного журнала (без анкетных, медицинских и других дополнительных данных).
- 1.5. Электронным классным журналом (далее ЭЖ) называется комплекс программных средств автоматизированной информационной системы «Сетевой город. Образование» (далее – АИС «СГО») доступа и работы с базой данных, сформированной для ведения учёта текущей успеваемости учащихся и контроля их посещаемости.
- 1.6. ЭЖ относится к учебно-педагогической документации школы и является частью информационной образовательной среды школы, его ведение обязательно для каждого учителя и классного руководителя МБОУ СОШ с. Горячие Ключи.
- 1.7. ЭЖ служит для решения задач описанных в п.2 настоящего Положения.
- 1.8. Пользователями ЭЖ и АИС «СГО» являются: администрация школы, учителя, классные руководители, учащиеся и их родители (законные представители).
- 1.9. Поддержание информации хранящейся в базе данных АИС «СГО» в актуальном состоянии является обязательным для всех пользователей программы.

# **2. Цели и задачи, решаемые электронным классным журналом**

- 2.1. Целью ведения электронных дневников и электронных журналов успеваемости является исполнение государственной услуги по предоставлению информации о текущей успеваемости учащегося, ведению электронного дневника, электронного журнала успеваемости.
- 2.2. Электронный журнал используется для решения следующих задач:
	- 2.2.1. Информационное обеспечение оказания муниципальной услуги «Предоставление информации о текущей успеваемости учащегося, ведение электронного дневника и электронного журнала успеваемости» в электронном виде.
	- 2.2.2. Формирование дополнительных информационно-коммуникационных компетенций участников образовательного процесса.
	- 2.2.3. Создание условий для взаимодействия участников образовательного процесса вне зависимости от их местоположения.
- 2.2.4. Автоматизация учёта и контроля процесса успеваемости, оперативное получение и анализ информации об учебном процессе для принятия управленческих решений.
- 2.2.5. Хранение в электронном виде данных об успеваемости и посещаемости учащихся, доступ к оценкам за весь период ведения журнала, по всем предметам, в любое время всем участникам образовательного процесса.
- 2.2.6. Создание единой базы календарно-тематического планирования по всем учебным предметам и параллелям классов.
- 2.2.7. Обеспечение оперативного контроля за успеваемостью обучающихся и посещением ими учебных занятий со стороны родителей (законных представителей), объективное информирование родителей (законных представителей) о ходе и содержании образовательного процесса в школе.
- 2.2.8. Повышение объективности выставления промежуточных и итоговых отметок, прогнозирование успеваемости отдельных учеников и класса в целом.
- 2.2.9. Контроль выполнения образовательных программ, утвержденных учебным планом на текущий учебный год.

# **3. Правила и порядок работы с электронным классным журналом и электронным дневником обучающегося**

- 3.1. Контроль над функционированием и информационным наполнением ЭЖ в рамках школы обеспечивается рабочей группой.
- 3.2. Состав рабочей группы по контролю за функционированием и информационным наполнением ЭЖ и план работы по их деятельности утверждаются приказом МБОУ СОШ с. Горячие Ключи.
- 3.3. Функционирование электронных дневников и ЭЖ МБОУ СОШ с. Горячие Ключи осуществляется в соответствии с Регламентом предоставления услуги «Предоставление информации о текущей успеваемости учащегося, ведение электронного дневника и электронного журнала успеваемости».
- 3.4. Результатом работы по информационному наполнению ЭЖ является предоставление получателю-пользователю актуальной и достоверной информации в форме электронных дневников обучающихся. Актуальность и достоверность информации, предоставляемой получателю электронного дневника, обеспечивается её регулярным обновлением.
- 3.5. Электронный дневник это сервис, который предоставляется дистанционно и помогает родителям принимать активное и более качественное участие в образовательном процессе своих детей, а также обеспечивает более чёткий и высококачественный обмен информацией с педагогическим коллективом школы.
- 3.6. Электронный дневник обучающегося представляет совокупность сведений:
	- 3.6.1. сведения о ходе и содержании образовательного процесса, в том числе расписание занятий на текущий учебный период;
	- 3.6.2. перечень изучаемых тем и содержание выдаваемых обучающемуся домашних заданий на уроках текущего учебного периода;
	- 3.6.3. результаты текущего контроля успеваемости и промежуточной аттестации обучающегося, включая сведения об оценках успеваемости, сведения о содержании занятий и работ, по результатам которых получены оценки;
	- 3.6.4. сведения о посещаемости уроков обучающимся за текущий учебный период.
- 3.7. Основными принципами предоставления электронного дневника являются:
- бесплатность для получателя;
- конфиденциальность предоставляемой информации;
- доступность для соответствующих групп пользователей получения информации о

текущей успеваемости обучающихся.

- 3.8. Конфиденциальность предоставляемой информации обеспечивается за счёт авторизированного доступа к информации в электронном дневнике, ограниченной сведениями о конкретном обучающемся.
- 3.9. Получателями электронных дневников являются обучающиеся МБОУ СОШ с. Горячие Ключи и их родители (законные представители), подписавшие заявление - согласие на обработку персональных данных и предоставление информации о текущей успеваемости в форме электронного дневника.
- 3.10. Родители (законные представители) и учащиеся имеют ограниченный доступ к данным АИС «СГО» и доступ только к собственным данным в электронном дневнике, используют электронный дневник для их просмотра и ведения переписки, в соответствии с инструкцией (Приложение № 1).
- 3.11. Обучающиеся и их родители (законные представители) получают реквизиты доступа к электронному дневнику у классного руководителя и (или) у администратора АИС «СГО».
- 3.12. Предоставление персональной информации из ЭЖ, а также индивидуальной информации обучающихся и их родителей (законных представителей) для учёта успеваемости и электронного обмена с ними, должно быть ограниченно в соответствии с законодательством РФ.
- 3.13. Перечень и полномочия сотрудников по работе с персональными данными определяются директором школы. Все сотрудники школы, имеющие доступ к персональным данным обучающихся и их родителей (законных представителей) подписывают соглашение о неразглашении персональных данных.
- 3.14. Ответственность за содержание информации, представляемой в форме электронного дневника, несёт директор МБОУ СОШ с. Горячие Ключи.
- 3.15. Информирование родителей (законных представителей) о возможности получения информации о текущей успеваемости обучающихся в форме электронного дневника производится классными руководителями МБОУ СОШ с. Горячие Ключи.
- 3.16. Педагогические работники должны быть проинструктированы (ежегодно, в конце августа – начале сентября) о порядке заполнения ЭЖ в АИС «Сетевой город. Образование» администратором АИС «Сетевой город. Образование» или заместителем директора, назначаемым для этого приказом руководителя общеобразовательного учреждения.
- 3.17. Пользователи АИС «СГО», имеющие право оценивать знания учащихся, и члены рабочей группы, ответственной за внедрение и эффективное функционирование АИС «СГО», получают реквизиты доступа к ЭЖ у администратора АИС «СГО».
- 3.18. Категорически запрещается допускать обучающихся к работе с ЭЖ под логином и паролем учителя. Если у учителя есть подозрение в том, что его логин и пароль известен другим лицам (кроме педагогов, замещающих учителя на период отсутствия), то необходимо немедленно сменить пароль и сообщить администратору АИС «СГО».
- 3.19. Экран «Классный журнал» в АИС «СГО» предназначен для учителяпредметника, классного руководителя и администрации школы.
- 3.20. Учителю и классному руководителю запрещается редактировать текущие оценки и посещаемость по прошествии 14 дней. Столбцы ЭЖ, недоступные для редактирования, для пользователей с ролью «Учитель» выделяются серым цветом.
- 3.21. В ЭЖ используется способ усреднения оценок средневзвешенное, который позволяет более объективно оценивать успеваемость учащихся школы. Каждый

учитель МБОУ СОШ с. Горячие Ключи обязан выполнять инструкцию по выставлению текущих и итоговых оценок в ЭЖ АИС «СГО» (Приложение 2).

- 3.22. Сведения об обучающихся, освобождённых по состоянию здоровья от посещения уроков физической культуры, трудового обучения или информатики, вносятся в электронный журнал в раздел «Итоговые отметки».
- 3.23. Ведение записей в ЭЖ в актированные дни осуществляется в соответствии с «Положением об организации деятельности общеобразовательного учреждения в актированные дни», разрабатываемым общеобразовательным учреждением самостоятельно на основе рекомендаций Департамента образования и науки Сахалинской области, отдела образования МО «Курильский городской округ».

# 4. **Обязанности пользователей ЭЖ**

# 4.1. **Директор:**

- 4.1.1. утверждает нормативную и иную документацию школы по ведению ЭЖ;
- 4.1.2. создаёт все необходимые условия для внедрения и обеспечения работы ЭЖ;
- 4.1.3. назначает сотрудников школы на исполнение обязанностей по администрированию и сопровождению ЭЖ.
- 4.2. Администратор АИС «Сетевой город. Образование»:
	- 4.2.1. устанавливает программное обеспечение, необходимое для работы ЭЖ, его своевременное обновление;
	- 4.2.2. обеспечивает надлежащее функционирование программно-аппаратной среды, контролирует работоспособность АИС «СГО»;
	- 4.2.3. совместно с инженером по сопровождению АИС «СГО» межшкольного методического центра:
		- 4.2.3.1. архивирует базу данных и сохраняет её на нескольких электронных носителях с целью предотвращения утери базы данных;
		- 4.2.3.2. работает со справочниками и параметрами системы;
		- 4.2.3.3. осуществляет связь со службой технической поддержки АИС «СГО».

# 4.3. **Администратор АИС «СГО»:**

- 4.3.1. организует внедрение АИС «СГО» и функционирование ЭЖ в МБОУ СОШ с. Горячие Ключи в течение учебного года, совместно с заместителями директора по УВР разрабатывает нормативную базу для ведения ЭЖ;
- 4.3.2. консультирует и обучает (при необходимости) участников образовательного процесса основным приёмам работы в АИС «СГО» и с ЭЖ;
- 4.3.3. осуществляет закрытие учебного года и электронный выпуск, перевод учащихся из класса в класс, зачисление и выбытие учащихся в соответствии с решениями Педагогического совета и (или) приказов директора школы.
- 4.3.4. контролирует поддержание в актуальном состоянии списков сотрудников и учащихся школы в АИС «СГО», регулярность внесения информации пользователями АИС «СГО»;
- 4.3.5. вводит новых пользователей в систему и назначает им роли, в зависимости от выполняемых функций. Для каждой из ролей настраивает права доступа к разным частям системы, в т. ч. и к ЭЖ;
- 4.3.6. предоставляет реквизиты доступа (логин и пароль) к АИС «СГО» и ЭЖ всем участникам образовательного процесса в следующем порядке:
- a) администрация, учителя, классные руководители и другие педагоги школы получают реквизиты доступа у администратора АИС «Сетевой город. Образование»;
- b) родители и обучающиеся получают реквизиты доступа у классного руководителя или администратора АИС «Сетевой город. Образование»;
- 4.3.7. в начале каждого учебного года в соответствии со списками учащихся, распределяет учащихся в системе по классам и подгруппам совместно с учителями предметниками и классными руководителями;
- 4.3.8. ведёт мониторинг использования АИС «СГО» родителями и учениками.

# 4.4. **Заместители директора по УВР:**

- 4.4.1. обеспечивают необходимыми данными администратора АИС «СГО» для функционирования ЭЖ;
- 4.4.2. осуществляют контроль за работой педагогов по ведению ЭЖ:
	- 4.4.2.1. своевременность оформления уроков учителями;
	- 4.4.2.2. наполняемость текущих оценок;
	- 4.4.2.3. процент обучающихся не имеющих оценок или имеющих одну оценку;
	- 4.4.2.4. учёт пройденного материала;
	- 4.4.2.5. запись домашнего задания;
	- 4.4.2.6. активность участия родителей и обучающихся;
- 4.4.3. совместно с администратором АИС «СГО» разрабатывают нормативную базу учебного процесса для ведения ЭЖ;
- 4.4.4. анализируют данные по результативности учебного процесса.
- 4.4.5. в начале каждого учебного года распределяют педагогическую нагрузку в соответствии с учебным планом;
- 4.4.6. следят за внесением изменений в расписание уроков;
- 4.4.7. формируют периодические отчёты учителей и администрации;
- 4.4.8. проверяют копии электронных журналов успеваемости на бумажном носителе и передают их делопроизводителю для архивации в конце учебного года.

# 4.5. **Классные руководители 1-11 классов:**

- 4.5.1. своевременно заполняют и следят за актуальностью данных об учащихся и их родителях (законных представителях), ведут переписку с родителями в соответствии с инструкцией (Приложение № 3);
- 4.5.2. регулярно, не реже одного раза в учебную четверть, проверяют изменение фактических данных и при наличии таких изменений вносят соответствующие поправки в личные карты учащихся и их родителей (законных представителей) в АИС «СГО»;
- 4.5.3. еженедельно в разделе «Посещаемость» ЭЖ корректируют сведения о пропущенных уроках учащихся (указывают уважительную или неуважительную причину);
- 4.5.4. контролируют выставление учителями-предметниками отметок учащимся класса. В случае нарушения педагогами своих обязанностей информируют заместителя директора по учебно-воспитательной работе;
- 4.5.5. в начале учебного года, совместно с учителями-предметниками проводят разделение класса на подгруппы (информатика, иностранный язык, технология);
- 4.5.6. систематически информируют родителей (законных представителей) учащихся о поведении, состоянии успеваемости и посещаемости их детей через отчеты, сформированные на основе данных ЭЖ и согласованные формы оповещения, о возможностях автоматического получения отчета об успеваемости и посещаемости для родителя (законного представителя) за определенный период времени или через распечатку отчёта об успеваемости и посещаемости и вложением его в дневник ученика (при невозможности получения данной информации родителями (законными представителями) в электронной форме);
- 4.5.7. сообщают делопроизводителю или администратору АИС «СГО» о необходимости ввода данных ученика в систему (по прибытии нового ученика);
- 4.5.8. предоставляют реквизиты доступа родителям (законным представителям) и учащимся своего класса к АИС «СГО»;
- 4.5.9. организуют сбор документов по обеспечению законодательных требований о защите персональных данных;
- 4.5.10. осуществляют контроль доступа родителей и учащихся;
- 4.5.11. совместно с администратором АИС «СГО» проводят обучение для учеников и родителей (законных представителей) по работе с ЭЖ;
- 4.5.12. организуют обмен информацией с обучающимися и родителями (законными представителями);
- 4.5.13. предоставляют по окончании четверти заместителю директора по УВР отчеты об успеваемости и посещаемости учащихся класса на бумажных носителях.

### 4.6. **Учителя 1-11 классов:**

- 4.6.1. заполняют ЭЖ в день проведения урока. В случае болезни основного учителя учитель, замещающий коллегу, заполняет ЭЖ в установленном порядке (подпись и другие сведения делаются в журнале замещения уроков);
- 4.6.2. систематически проверяют и оценивают знания учащихся, своевременно выставляют оценки учащимся, а также отмечают отсутствующих;
- 4.6.3. при проведении сдвоенных уроков записывают тему урока в каждой графе;
- 4.6.4. все записи по всем учебным предметам (включая уроки по иностранному языку) ведут на русском языке с обязательным указанием не только тем уроков, но и тем практических, лабораторных, контрольных работ, экскурсий, уроков с использованием информационных технологий, видеоуроков и т.п.;
- 4.6.5. при делении по предмету класса на подгруппы, состав подгруппы определяют учителя этих подгрупп, совместно с классным руководителем. Записи ведутся индивидуально каждым учителем, ведущим подгруппу;
- 4.6.6. вносят в раздел «Планирование уроков» необходимые варианты календарнотематических планов по предмету из рабочих программ, назначают варианты классам, при необходимости производят корректировку плана;
- 4.6.7. на странице «Темы уроков и задания» вводят тему, изученную на уроке, выполненные задания, тип этих заданий и задания на дом. Количество часов по каждой теме должно соответствовать утверждённому календарнотематическому планированию в рабочей программе по предмету;
- 4.6.8. в случае проведения письменных контрольных (тестовых) работ проверка работ учителем и выставление отметок в ЭЖ осуществляется в сроки, предусмотренные нормами проверки письменных работ.
- 4.6.9. аккуратно и своевременно заполняют данные об учебных программах и их прохождении, об успеваемости и посещаемости учащихся, домашних заданиях в соответствии с инструкцией (Приложение № 4).
- 4.6.10. в конце каждого учебного периода подводят итог и делают вывод о соответствии пройденного материала требованиям государственной образовательной программы;
- 4.6.11. организуют обмен информацией с обучающимися и родителями (законными представителями);
- 4.6.12. устраняют замечания в электронном журнале успеваемости, отмеченные администратором АИС «СГО» и (или) заместителем директора по УВР в указанные сроки.

# 4.7. **Делопроизводитель:**

4.7.1. формирует классы на параллелях в соответствии с приказами;

- 4.7.2. обеспечивает своевременное внесение информации о движении обучающихся в книгу движения АИС «СГО» (зачисление, выбытие, перевод и т.д.);
- 4.7.3. проверяет соответствие внесённых данных в базу АИС «СГО» с согласиями обучающихся и (или) их родителей (законных представителей) и при необходимости вносит изменения в личные карточки учащихся;
- 4.7.4. присоединяет родителей к учащемуся в личной карточке учащегося в АИС «СГО»;
- 4.7.5. указывает номер личного дела учащегося;
- 4.7.6. формирует отчёты по движению учащихся.
- 4.7.7. оформляет личные карточки работников школы в АИС «СГО»;
- 4.7.8. проверяет достоверность информации в личных карточках работников школы в АИС «СГО»;
- 4.7.9. своевременно вносит изменения по движению персонала;
- 4.7.10.формирует отчёты по кадрам.

# **5. Права и ответственность пользователей**

# 5.1. **Права:**

- 5.1.1. пользователи имеют право доступа к ЭЖ ежедневно и круглосуточно;
- 5.1.2. все пользователи имеют право на своевременные консультации по вопросам работы с ЭЖ;
- 5.1.3. классные руководители имеют право информировать родителей о состоянии успеваемости и посещаемости их детей через отчеты, сформированные на основе данных ЭЖ;
- 5.2. в случае выполнения (невыполнения) данного Положения администрация МБОУ СОШ с. Горячие Ключи оставляет за собой право применения мер поощрительного и дисциплинарного характера в соответствии с законодательством Российской Федерации, локальными актами МБОУ СОШ с. Горячие Ключи.

# 5.3. **Ответственность:**

- 5.3.1. Администратор АИС «Сетевой город. Образование» несет ответственность за техническое функционирование ЭЖ и смежных систем, а так же резервное копирование данных и их восстановление в актуальном состоянии;
- 5.3.2. Заместители директора по учебно-воспитательной работе несут ответственность за:
	- 5.3.2.1. своевременное выполнение образовательных программ, практических и лабораторных занятий по всем предметам учебного плана;
	- 5.3.2.2. за своевременное выявление и пресечение нарушений в ведении ЭЖ;
	- 5.3.2.3. за достоверность внесённых учителями оценок и отметок учёта посещаемости учащихся.
- 5.3.3. Учителя несут ответственность за:
	- 5.3.3.1. ежедневное и достоверное заполнение электронных журналов успеваемости, своевременное заполнение журнала;
	- 5.3.3.2. регулярное и достоверное заполнение оценок и отметок о посещаемости учащихся (или за своевременное и системное выставление отметок, пропусков уроков учащимися);
	- 5.3.3.3. своевременное и в полном объеме прохождение календарнотематического планирования, соответствие записей, изученных тем уроков календарно-тематическому планированию;
	- 5.3.3.4. исполнение прохождения программного материала;
	- 5.3.3.5. выставление итоговой оценки за учебный период и учебный год, при условии прохождения программы;
- 5.3.3.6. выставление оценок за экзамен и итоговых оценок для аттестата у выпускных классов.
- 5.3.4. Классные руководители несут ответственность за:
	- 5.3.4.1. актуальность списков классов и информации об обучающихся и их родителях (законных представителях):
- $\checkmark$  своевременное заполнение и редактирование данных учеников (в личной карточке ученика): ФИО, дата рождения, паспортные данные или данные свидетельства о рождении, место жительства и регистрации, домашний и (или) мобильный телефон (при наличии), иностранный язык, физическая группа, наличие ПК дома, состав семьи;
- $\checkmark$  своевременное заполнение и редактирование данных родителей (законных представителей) учеников (в личной карточке родителя (законного представителя)): ФИО, дата рождения, место жительства и регистрации, домашний и (или) мобильный телефон (при наличии), степень родства, образование, место работы, должность, рабочий телефон;
	- 5.3.4.2. своевременное информирование заместителя директора по учебновоспитательной работе о нарушениях, допускаемых учителямипредметниками при ведении классного журнала;
	- 5.3.4.3. своевременное заполнение сведений о пропуске уроков учащимися, о подведении итогов о количестве дней и уроков, пропущенных каждым учащимся за учебный период и учебный год, об освобождении учащихся от физической культуры;
- 5.3.5. Делопроизводитель несёт ответственность за:
	- 5.3.5.1. достоверность информации в личных картах работников школы, своевременное внесение изменений по движению персонала;
	- 5.3.5.2. своевременное внесение изменений в личные карты учащихся;
	- 5.3.5.3. своевременное обеспечение движения учащихся в АИС «СГО».
- 5.3.6. Все пользователи несут ответственность за сохранность своих реквизитов доступа, исключающую подключение посторонних.

#### **6. Отчетные периоды**

- 6.1. Отчет по активности пользователей при работе с ЭЖ создается один раз в месяц (ответственный - администратор АИС «СГО»).
- 6.2. Отчеты по успеваемости и качеству обучения создаются по окончании каждого учебного периода и года (ответственные - педагоги и заместители директора по УВР).
- 6.3. Отчет о работе с ЭЖ создается один раз в месяц для представления администрации школы и вышестоящие организации по запросу (ответственные - администратор АИС «СГО» и заместители директора по УВР).

# **7. Контроль и хранение данных**

- 7.1. Директор школы, администратор АИС «Сетевой город. Образование» обязаны обеспечить меры по бесперебойному функционированию ЭЖ, регулярному созданию резервных копий.
- 7.2. Контроль за правильностью ведения ЭЖ осуществляется директором и заместителями директора не реже 1 раза в месяц.
- 7.3. В конце каждой учебной четверти ЭЖ проверяется особенно тщательно. Уделяется внимание фактическому усвоению программы (соответствие учебному плану и тематическому планированию); объективности выставленных текущих и итоговых оценок; наличию контрольных и текущих проверочных работ.
- 7.4. Результаты проверки ЭЖ заместителями директора школы доводятся до сведения учителей и классных руководителей и публикуются на «Доске объявлений» в режиме «Учитель» АИС «Сетевой город. Образование».
- 7.5. В конце каждого учебного года ЭЖ проходит процедуру архивации (электронные журналы классов распечатываются, каждый лист нумеруется, на нём ставится печать школы и подпись директора, все листы журнала подшиваются и сдаются в архив). Классный журнал хранится 5 лет.

7.6. Сводная ведомость успеваемости обучающихся за учебный год в конце учебного года из ЭЖ АИС «Сетевой город. Образование» распечатывается, каждый лист нумеруется, на нём ставится печать школы и подпись директора, все листы сводной ведомости подшиваются и сдаются в архив. Срок хранения сводных ведомостей – 25 лет.

#### **Приложение № 1**

к Положению о ведении электронного классного журнала и электронных дневников обучающихся

### **Инструкция для обучающихся и их родителей (законных представителей) по работе с электронным дневником обучающегося АИС «Сетевой город. Образование»**

1. Электронный дневник обучающегося в АИС «Сетевой город. Образование» создает единое информационное пространство, объединяющее школу и семьи обучающихся. С его помощью родители получают возможность своевременно видеть выставляемые ребенку оценки, заданное домашнее задание, контролировать посещаемость, общаться с преподавателями и представителями администрации школы в режиме offline, получать сообщения о жизни школы и класса. Процесс обучения становится абсолютно прозрачным и понятным, что значительно влияет на повышение качества образования. 2. В АИС «СГО» обучающимся и их родителям (законным представителям) доступно

текущее расписание уроков и мероприятий; электронный дневник обучающегося, куда автоматически попадают отметки, выставленные учителями в электронный классный журнал; отчёты о своей успеваемости и сравнительные отчёты по своему классу.

3. Роль родителя в АИС «СГО» имеет пользователь, связанный с обучающимся в его личной карте (родитель, родственник, опекун). Родитель (законный представитель) может оперативно получать информацию об успеваемости и посещаемости своего ребёнка, общаться с учителями и руководством школы в АИС «СГО».

4. Электронный дневник обучающегося содержит отметки этого ученика и задания, которые ему назначены преподавателем, а именно:

- $\triangleright$  все домашние задания;
- Ø задания с обязательной отметкой или уже выставленной отметкой, независимо от даты выполнения;
- Ø задания с необязательной отметкой, только в случае, если дата выполнения ещё не истекла.

5. В электронном дневнике отражается всё, что попадает в электронный классный журнал и журнал результатов по учебным курсам. Если в ЭЖ учитель пометил, что отметка за задание обязательна (т.е. поставил в журнале точку), и срок выполнения задания истёк, то соответствующее задание в электронном дневнике автоматически помечается красным цветом.

6. Удобное листание по неделям позволяет обучающемуся просмотреть задания за любой период времени. Выбрав ссылку на теме задания, ученик может прочитать дополнительные примечания, введённые преподавателем, или загрузить присоединённый к заданию файл.

7. Если задание назначено по электронному учебному курсу, то ученик может войти в соответствующий учебный курс, прочитать текст учебного материала и ответить на контрольные вопросы, после чего автоматически будет определено количество правильных ответов и будет выставлена отметка в классный журнал и дневник.

8. Родитель (законный представитель) в АИС «СГО» может просматривать дневник обучающегося, но не может выполнять задания.

9. В разделе «Отчёты» обучающиеся и родители (законные представители) могут просматривать отчёты о своей текущей успеваемости и посещаемости, итоговой успеваемости и сравнивать их с усреднёнными показателями успеваемости всего класса. Отчёты о персональной успеваемости других учеников для обучающегося и родителя недоступны.

#### **Вход в систему**

10. АИС «СГО» доступна с любого компьютера, подключенного к локальной сети школы или к сети Интернет.

11. В адресной строке интернет-браузера наберите:

https://netcity.admsakhalin.ru:11111/

12. Нажмите на вкладку «войти в Образовательное учреждение». В выпадающих меню выберите тип ОУ: Общеобразовательное, затем Общеобразовательное учреждение: МБОУ СОШ с. Горячие Ключи.

13. В поля «Пользователь» и «Пароль» введите: Имя пользователя (логин) и пароль, которые вам выдал классный руководитель (соблюдая интервалы с пробелом или без пробела).

14. Также Вы можете войти в систему с сайта школы [http://www.gorklych-sk.ru -](http://www.gorklych-sk.ru/) раздел «Электронный журнал»**.**

15. Желательно сменить пароль после первого входа в систему. Пароль должен быть составлен так, чтобы его было непросто подобрать (не стоит использовать в качестве пароля свою фамилию или дату рождения).

16. Соблюдайте конфиденциальность пароля, т.е. организуйте свою работу в системе таким образом, чтобы другие люди не смогли узнать Ваш пароль.

17. Не забывайте свои имя пользователя (логин) и пароль! Если Вы забыли свой пароль, то он не может быть восстановлен, а новый пароль может задать только классный руководитель или координатор АИС «СГО».

18. Не сообщайте пароль родителя своим детям. У них тоже есть возможность работать в системе по своим логином и паролем.

19. Смена пароля происходит в разделе «Персональные настройки» (кнопка «Сменить пароль» в нижней части страницы).

#### **Работа в системе «Сетевой город. Образование»**

20. Войдя в систему, пожалуйста, сразу сообщите, что Вам это удалось. Для этого нажмите кнопку «Почта» в левом верхнем углу экрана — откроется отдельное окошко «Просмотр почтовых сообщений», затем нажмите на кнопку «Создать сообщение». Справа от поля «Кому» нажмите кнопку «Адресная книга». В поле «группа» выберите «Учителя». В алфавитном списке выберите фамилию своего классного руководителя. Нажмите кнопку «Выбрать». Напишите короткое сообщение, например «К системе подключился» и нажмите кнопку «Отправить».

21. Теперь обследуйте, пожалуйста, все разделы сайта. Пользуйтесь встроенной помощью на каждой странице, в каждом окне — справка (знак вопроса) в левом верхнем углу сайта. Вы должны обнаружить:

- доску общих объявлений;

- расписание занятий и мероприятий на день, неделю, месяц;
- отчеты об успеваемости по различным предметам и сводный отчет;
- дневник заданий Вашего ребёнка, в том числе просроченных;
- коллекцию ссылок в Интернет по образовательной тематике;
- раздел «Персональные настройки»
- 22. Просим Вас регулярно заглядывать в «СГО», просматривать дневник заданий ребёнка, свою почту, читать школьные объявления и обмениваться сообщениями с классным руководителем и, по необходимости, с педагогами и администрацией школы.
- 23. При просмотре отчётов выберите интересующий Вас отчёт и нажмите на кнопку в виде листа тетради «Для печати».
- 24. О технических проблемах работы с системой, предложениях по её усовершенствованию сообщайте в форуме – **Тема: «Сетевой город. Образование».**
- 25. Вы можете задать любой вопрос о работе школы и учебно-воспитательном процессе в форуме – **Тема: «Для родителей, обучающихся МБОУ СОШ с. Горячие Ключи или «Вопрос директору»**. Предупреждаем, что Ваш вопрос будут видеть все пользователи системы. Для личных вопросов рекомендуем воспользоваться внутренней почтой данной системы "СГО" и отправить письмо конкретному сотруднику школы.

### **Приложение № 2**

к Положению о ведении электронного классного журнала и электронных дневников обучающихся

# **Инструкция по выставлению текущих и итоговых отметок в электронный журнал АИС «Сетевой город. Образование»**

- 1. В электронном классном журнале каждое задание (контрольная, самостоятельная работа, ответ на уроке, проверка тетрадей и т.д.) оценивается от 2 до 5 баллов.
- 2. В электронном классном журнале используется способ усреднения отметок выставляется средняя **итоговая отметка** (среднеарифметическое значение текущих отметок), что позволяет более объективно оценивать успеваемость учащихся.

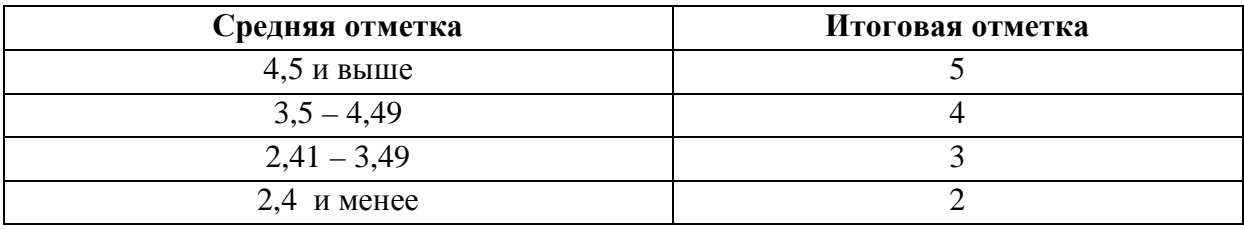

### **Приложение № 3**

к Положению о ведении электронного классного журнала и электронных дневников обучающихся

# **Инструкция для классного руководителя по работе с электронным классным журналом АИС «Сетевой город. Образование»**

#### **Деление обучающихся класса по подгруппам**

1. Чтобы разделить обучающихся класса по подгруппам, воспользуйтесь экраном **«Классы и предметы»**, вкладка **«Подгруппы»**. На главной странице можно наглядно увидеть список класса, где для каждого ученика нужно отметить галочкой, в какие подгруппы он зачислен и нажать кнопку **«Сохранить»**. Кнопка **«Списки подгрупп»** позволяет просмотреть список обучающихся по подгруппам.

#### **Выставление посещаемости обучающихся**

- 2. Экран **«Посещаемость»** в разделе **«Классный журнал»** предназначен для того, чтобы выставлять посещаемость обучающихся, как за отдельные уроки, так и за целый день. Именно в этом экране классному руководителю наиболее удобно выставлять и контролировать посещаемость обучающихся. Этот экран позволяет увидеть общее количество уроков, пропущенных в каждый день.
- 3. Если выбрать ссылку с фамилией ученика, то можно изменить причины пропусков – уважительная причина (в том числе по болезни) - УП, неуважительная причина – НП, без указания причины – ОТ, опоздание – ОП.

#### **Создание классных мероприятий**

- 4. «Сетевой город. Образование» позволяет классному руководителю создавать классные мероприятия в своём классе, например, классный час, родительское собрание и т.п. Для этого нужно войти в экран **«Расписание»**, нажать вкладку **«Год»**, нажать кнопку **«События года»** и выбрать вид **«Классные мероприятия»**.
- 5. Для классного мероприятия выбирается дата, указываются время начала и время окончания, кабинет и описание, после чего классное мероприятие автоматически смогут видеть в своём расписании все преподаватели, ведущие предметы в этом классе, все обучающиеся этого класса и их родители (законные представители).
- 6. Консультации по предметам могут быть оформлены как школьные или классные мероприятия. Они будут видны обучающимся в расписании на день, на неделю и на месяц.

#### **Безопасность**

- 7. В целях безопасности рекомендуется один раз в месяц изменять свой пароль доступа в АИС «СГО».
- 8. В случае малейших подозрений о несанкционированном использовании пароля доступа немедленно изменить свой пароль и сообщить администратору или координатору системы.

#### **Приложение № 4**

к Положению о ведении электронного классного журнала и электронных дневников обучающихся

# **Инструкция для учителя-предметника по работе с электронным классным журналом АИС «Сетевой город. Образование»**

- 1. Чтобы открыть электронный классный журнал, необходимо в «Сетевом городе» выбрать раздел **«Классный журнал»**.
- 2. Первый экран раздела **«Классный журнал»** предназначен для ввода текущих отметок и посещаемости. Нужно выбрать класс, предмет и конкретный учебный период. Таблица классного журнала формируется автоматически на основе расписания. В таблице журнала, кроме столбцов с датами занятий, есть столбец «Средняя оценка», в котором автоматически подсчитывается средневзвешенный балл, а также выводится для сведения итоговая отметка за учебный период (если она выставлена).
- 3. В электронном классном журнале за каждый урок по расписанию выводится один столбец. Если обучающийся получил на уроке несколько отметок, то они будут размещены в одной клетке через пробел. При наведении курсора на пиктограмму под датой в заголовке столбца выводится всплывающая подсказка с названиями назначенных заданий.
- 4. Чтобы выставить отметки в журнал нажмите на пиктограмму в виде пустой клеточки под нужной датой. В открывшемся экране можно отметить посещаемость, добавить любое количество столбцов заданий разных типов (ответ на уроке, контрольная работа, самостоятельная работа и т.д.), домашнее задание, за которые в последующем можно выставить отметки.
- 5. Для того чтобы добавить задание, нужно нажать кнопку «**Добавить задание**». В открывшемся экране необходимо указать тему урока, тему задания (по сути это заголовок для столбца оценок) и тип задания. Для сохранения задания нажмите кнопку **«Применить»**.
- 6. После того как задание создано, можно выставить отметку каждому обучающемуся. Галочка рядом с полем отметки означает, что отметка обязательна для данного ученика, и в классном журнале в соответствующей клетке будет стоять точка, если отметка учеником ещё не получена. По нажатию кнопок  $\mathbb{R} \times \mathbb{R}$  можно соответственно редактировать и удалять созданные задания. Также это можно сделать в экране **«Темы уроков и задания»**.
- 7. Тема урока формулируется в соответствии с утверждённым календарнотематическим планированием. Не допускаются записи вида Контрольная работа, Практическая работа № 2 и т.п.

*Правильная запись5*

Практическая работа № 5 «Размещение топливных баз».

Диктант «Сложное предложение».

Лабораторная работа № 1 «Определение доброкачественной пищи».

8. Особое внимание следует обратить на специфику записей уроков по следующим учебным предметам:

#### *Литература*

Отметки за творческие работы (классные, домашние сочинения и др.) выставляются в разных столбцах заданий в колонке одного урока.

Перед записью темы урока по внеклассному или самостоятельному, выразительному чтению следует писать сокращённо: «Вн. чт.», «Сам. чт.», «Выр. чт.».

*Русский язык*

Отметку за контрольный диктант с грамматическим заданием следует выставлять в разных столбцах заданий, но в колонке одного урока.

*Иностранный язык*

Все записи ведутся на русском языке. В разделе **«Тема урока»** помимо темы урока обязательно надо указывать одну из основных задач урока. Например: «Ознакомление с определённым артиклем».

- *Химия'физика'физическое воспитание'технология'информатика и ИКТ)*
	- Инструктаж по технике безопасности обязательно отмечается либо в разделе **«Тема урока»**, либо в разделе **«Домашнее задание».**
	- 9. Не забывайте сохранять введённые изменения в электронный классный журнал (кнопка **«Сохранить»**)!
	- 10. При выставлении отметок удобно переходить из ячейки в ячейку с помощью клавиши Tab или «стрелка вниз». Если ввести отметку по 5-балльной шкале, курсор также автоматически перейдёт в следующую ячейку. Если в поле отметки нажать клавишу «Н» (в любом регистре) или клавишу «0» (на основной или дополнительной клавиатуре), то соответствующая ячейка посещаемости заполнится значением «ОТ» и курсор переходит вниз в поле отметки следующего ученика. Введя нужные отметки и посещаемость, нажмите кнопку **«Сохранить».**
	- 11. После выставления отметок соответствующий столбец в журнале выделен красной галочкой - это означает, что задание создано. Аналогичным образом, нажав на пиктограмму нужного столбца, можно отредактировать отметки и посещаемость, а также добавить новые задания.
	- 12. Не забывайте, что в электронном классном журнале запрещено редактировать текущие оценки и посещаемость по прошествии **14 дней**! Столбцы классного журнала, недоступные для редактирования, для пользователей с ролью «Учитель» выделяются серым цветом. Для решения данного вопроса необходимо обратиться к администратору АИС «Сетевой город. Образование» или заместителю директора по учебно-воспитательной работе.
	- 13. Среди типов задания есть тип **«Срезовая работа»**. Это «контрольные точки» в течение учебного периода, которые учитываются в некоторых отчётах. Столбец задания типа **«Срезовая работа»** подсвечивается в классном журнале розовым цветом фона.
	- 14. Кнопка **«Темы уроков и задания**» ведёт в экран, напоминающий правую половину бумажного классного журнала. Здесь можно соотнести конкретные даты в расписании с темами уроков, введёнными в календарно-тематическом плане. Темы уроков приведены для варианта календарно-тематического плана, по которому занимается выбранный класс. Также здесь можно редактировать любые уже созданные задания и добавлять новые домашние задания. Причём, может быть создан только один столбец с заданием типа **«Домашнее задание»**.
	- 15. Чтобы отредактировать задание нажмите на пиктограмму в виде карандаша **В** рядом с нужным заданием. В открывшемся экране можно отредактировать тип и тему

задания, тип отметки, внести примечания для учеников, присоединить необходимые файлы, а также просмотреть подробности урока, если занятие связано с календарно-тематическим планированием.

- 16. Для удаления столбца задания из классного журнала предназначена пиктограмма в виде крестика  $\times$ . Обратите внимание, что нельзя удалить столбцы, в которых уже выставлены отметки!
- 17. В 1-м классе оценки в журнал ни по одному учебному предмету не ставятся.
- 18. Отметка «не аттестован» может быть выставлена только в случае отсутствия трёх текущих недель и пропуска обучающимся более 70% учебного времени.
- 19. Чтобы объективно аттестовать обучающихся, необходимо не менее трёх отметок при двухчасовой недельной учебной нагрузке по предмету и более 8 при учебной нагрузке более двух часов в неделю с обязательным учётом качества знаний обучающихся по письменным, лабораторным, практическим работам.
- 20. Выставление неудовлетворительных оценок на первых уроках после длительного отсутствия обучающихся (трёх и более уроков), после каникул сдерживает развитие успехов в их учебно-познавательной деятельности и формирует негативное отношение к учению и учебным предметам.
- 21. Между тематическими контрольными работами следует предусмотреть промежуточную аттестацию обучающихся по изучаемой теме путём устного опроса.
- 22. Лабораторные работы проводятся и отмечаются в журнале в зависимости от типа урока и задач и оцениваются индивидуально, если ученики осваивают новые знания и приёмы учебной деятельности, а если идёт закрепление умений и навыков, полученных ранее, оцениваются все обучающиеся.

#### **Как внести домашнее задание.**

- 23. Домашнее задание выделенный тип задания. Для каждого урока по расписанию домашнее задание может быть только одно. Добавление домашнего задания происходит по кнопке **«Добавить домашнее задание»** аналогично добавлению других заданий. Также домашнее задание можно добавить в экране **«Темы уроков и задания»**.
- 24. В экране **«Темы уроков и задания»** домашнее задание выводится напротив следующего урока по расписанию, то есть напротив того урока, к которому оно должно быть выполнено.
- 25. Чтобы добавить домашнее задание, нажмите на пиктограмму в виде карандаша рядом с нужной датой.
- 26. Если с занятием не связаны темы уроков из календарно-тематического плана, то при создании домашнего задания требуется указать тип оценки, ввести текст домашнего задания и, если необходимо, ввести подробности для учеников и присоединить к заданию файл.
- 27. Если с занятием связана тема урока из календарно-тематического плана, то, кроме вышеперечисленного, требуется выбрать урок из тематического планирования, к которому относится домашнее задание.
- 28. Домашнее задание можно ввести как вручную, выбрав в поле «Связь с КТП» пункт «нет», так и получить из календарно-тематического плана (если домашнее задание задано в свойствах урока), выбрав пункт «из КТП». Пункт «изменить в КТП» предназначен для сохранения изменений в домашнем задании, заданном в календарнотематическом планировании.

29. В графе «Домашнее задание» записывается содержание задания, страницы, номер задач и упражнений с отражением специфики организации домашней работы, например: «Повторить, составить план к тексту, составить или заполнить таблицу, учить наизусть, ответить на вопросы, домашнее сочинение, реферат, сделать рисунок» и другие.

#### **Выставление итоговых отметок.**

- 30. Для выставления итоговых отметок за каждый зачётный период (четверть, полугодие и т.д.) предназначен экран **«Итоговые отметки»**.
- 31. Итоговые отметки обучающихся за учебный период должны быть обоснованы (то есть соответствовать успеваемости ученика в зачётный период).
- 32. В электронном классном журнале для удобства выставления итоговых отметок напротив фамилии каждого ученика автоматически будет приведён текущий средний балл, и если он близок к 3, 4 и 5, то округлённый средний балл будет предложен в качестве итоговой отметки.
- 33. При выставлении годовой оценки выводятся для справки все оценки за четверти (полугодия). При выставлении отметки по итогам года годовые отметки автоматически копируются в поле ввода итоговой отметки, с возможностью ручной корректировки.
- 34. Также можно ввести для ученика несколько отметок за экзамен, предварительно выбрав тип экзамена – устный, письменный, ЕГЭ и др.

#### **Календарно-тематическое планирование**

- 35. В разделе **«Планирование уроков»** учитель вводит календарно-тематические планы по предметам. Для его создания предназначен экран **«Планы уроков»**. Если календарно-тематический план составлен, то введённые темы уроков автоматически будут показаны в классном журнале при условии назначения этого варианта КТП.
- 36. Чтобы создать календарно-тематический план, нужно выбрать конкретную параллель и предмет. Может понадобиться вести различное планирование по предмету в классах одной параллели, например, ввести разные планы уроков для разных классов или даже для разных подгрупп в одном классе. Для этого вводится понятие «варианта» плана уроков. Нажав кнопку **«Варианты»**, можно ввести нужные названия вариантов планов уроков. Кнопка **«Использование в журнале»** позволяет определить, в каком конкретно классе или подгруппе какой вариант плана уроков используется.
- 37. Календарно-тематический план в «Сетевом городе» состоит из разделов и уроков, для удобства эта иерархия представлена в виде дерева. После того, как созданы варианты плана уроков, во внутреннем окне отметьте мышкой название плана урока и нажмите кнопку **«Создать»**, чтобы создать раздел. В появившейся форме заполните поля **«Название раздела»**, **«Номер раздела»**, **«Описание»** и нажмите кнопку **«Сохранить»**, после чего только что созданный раздел появится в списке.
- 38. Теперь отметьте мышкой название раздела во внутреннем окне и нажмите кнопку **«Создать»** - Вы перейдёте в экран создания урока. Аналогично для урока нужно заполнить поля «Тема урока», «Номер урока в разделе», «Количество часов».
- 39. По желанию можете заполнить поле «Домашнее задание», а также присоединить к нему необходимые файлы. Внесённое в КТП домашнее задание в последующем можно использовать в классном журнале.
- 40. Календарно-тематический план в «Сетевом городе» не привязан к конкретным датам уроков. В экране **«Планы уроков»** задаётся всего лишь порядок разделов и уроков, и количество часов. Даты проведения конкретных уроков задаются в классном журнале, и для разных классов (или подгрупп) они могут быть различны.
- 41. Консультации по предметам могут быть оформлены как школьные или классные мероприятия в разделе **«Расписание»** вкладка **«Год»**. Они будут видны обучающимся в расписании на день, на неделю и на месяц.

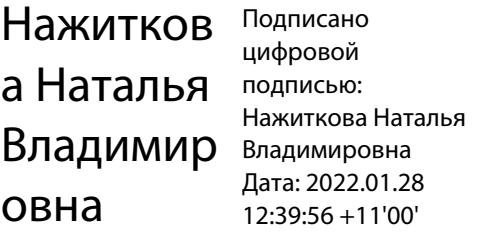